# Managing the Network

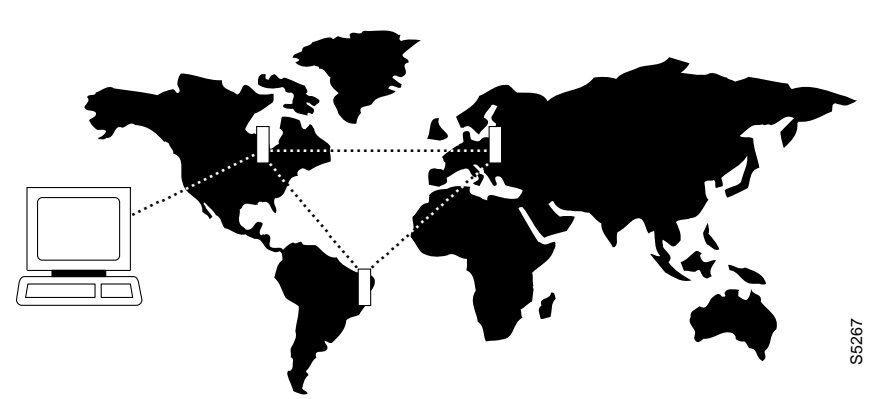

This chapter tells you how to use the network administration commands. Examples of the tasks that these commands perform are creating a password, setting the network date and time, and adding a user.

# **Signing on to the System**

Signing on to a node is a two-step process that requires you to enter a User ID and a password. The system or network administrator can provide a User ID and password to you. The user ID can be up to 12 characters. To protect the security of the system, you should change your password regularly. Only your system administrator can change the User ID. To sign on to a node: This chapter tells you how to use the network administration commands. Examples of the these commands perform are creating a password, setting the network date and time, and suser.<br> **iO** the System on to a node is a two-st

- **Step 1** Enter your user ID at the system prompt "Enter User ID."
- **Step 2** Enter your password at the password prompt "Enter Password." For security, the system does not echo the password to the screen. For initial sign-on, enter the password that the system administrator provides. Later, you can change the password with the **cnfpwd** command.

After you sign on, the system prompts for the next command. The system is now ready for you to enter commands.

# **Signing Off the System**

When you have completed a session and want to sign off, use the **bye** command. This returns the display to the initial system sign-on prompt. If you enter the **bye** command when you have a virtual terminal connection to another node, the **bye** command ends the virtual terminal connection and

# **Creating a New Password**

To change the password, takes the step in the list that follows. given to you by your System Administrator, or to change your present password to a different one, perform the following. To ensure the security of your system, your password should be changed on a regular basis. See the System Administrator for the recommended frequency of change.

- **Step 1** Enter the **cnfpwd** command. The system prompts for your current password.
- **Step 2** Enter your current password. The system prompts for a new password.
- **Step 3** Enter a new password. Passwords must have 6–15 characters. The system prompts you to confirm the new password by typing it again.

# **Set Date and Time**

Date and time are network-wide parameters. You can set Timezone for each node. The **cnfdate** command lets you set both time and date. The **cnftime** command lets you set.

# **Summary of Commands**

The following list shows the full name and starting page for the description of each network management command.

![](_page_2_Picture_103.jpeg)

![](_page_2_Picture_104.jpeg)

# **adduser**

Adds a user to the network. The first time the new user ID is used for logon, a prompt appears asking the user to change from the default password to a new password which they enter using the **cnfpwd** command. Users with privilege levels 1 through 5 may add users with lower privilege levels. Since privilege level 6 has no user levels below it, level 6 cannot add any users.

## Full Name

Add a user

**Syntax** adduser <user\_id> <privilege\_level>

## Related Commands

cnfpwd, deluser, dspusers

#### **Attributes**

![](_page_3_Picture_86.jpeg)

### Example 1 Description

adduser sarah 5

Add a user sarah with privilege level 5.

![](_page_4_Picture_48.jpeg)

Last Command: adduser Sarah 5

Next Command:

#### **Table 15-2 adduser – Parameters**

![](_page_4_Picture_49.jpeg)

# **cnfdate**

Sets date and time for the entire network. The node broadcasts the specified date and time to every node in the network. The time displayed at each node is consistent with the time zone where the node resides. (See **cnftmzn**.) For the first-time configuration of the date and time in a new network, **cnftdate** requires all the parameters except for [sec]. The default for [sec] is 0. If a date and time already exist in the network, the defaults are the existing values at the moment you enter the **cnftdate** command. Note that changes to date and time alter the timestamps on StrataView statistics.

#### Full Name

Configure data and time

#### **Syntax**

cnfdate <year> <month> <day> <hour> <minute> [second]

#### Related Commands

cnftime, cnftmzn

#### **Attributes**

![](_page_5_Picture_111.jpeg)

#### Example 1 Description

cnfdate 1996 12 16 13 54 11

Set the time to 1:54:11 in the afternoon, August 16 1996. The system prompts: "Warning: Changing time of day affects StrataView statistics timestamps

Continue?"

Enter "y" to continue or "n" to abort." Upon a "y" response, the system further prompts with: "Hit RETURN to change clock, DEL to abort."

![](_page_6_Picture_83.jpeg)

Last Command: cnfdate 1996 12 16 13 54 11

Warning: Changing time of day affects StrataView statistics timestamps Next Command:

**Table 15-3 cnfdate – Parameters**

| <b>Parameter</b> | <b>Description</b>                                                                                         |  |  |  |  |  |
|------------------|----------------------------------------------------------------------------------------------------|--|--|--|--|--|
| year             | Specifies whether the clock source is a trunk $(p)$ , a circuit line $(c)$ , or an external<br>source (e). |  |  |  |  |  |
| month            | Specifies the month. The range is $1 - 12$ .                                                               |  |  |  |  |  |
| day              | Specifies the day. The range depends on the month and can be $0 - 31$ .                                    |  |  |  |  |  |
| hour             | Specifies the hours. The range is $0 - 23$ . For example, enter 6 AM as 6 and 6 PM as<br>18.               |  |  |  |  |  |
| min              | Specifies the minute of the hour. The range is $0 - 59$ . The default is 0.                                |  |  |  |  |  |

**Table 15-4 cnfdate – Optional Parameters**

![](_page_6_Picture_84.jpeg)

# **cnfpwd**

Changes the password associated with a UserID. To change a password, you must log into the node with the UserID whose password you want to change. Passwords are case-sensitive.

In a structured network, each domain requires you to have a password. In each domain, your password and associated privilege level can be the same of different from those in the other domains. For each domain, you can change the password at any node within the domain, including a junction node.

# Full Name Configure password

**Syntax** cnfpwd <old password> <new password>

### Related Commands

dsppwd, adduser, deluser, dspusers

### **Attributes**

![](_page_7_Picture_107.jpeg)

## Example 1 Description

cnfpwd

Change your password

#### **Table 15-5 cnfpwd – Parameters**

![](_page_7_Picture_108.jpeg)

# **cnfsnmp**

Configures the SNMP GET and SET community strings.

# Full Name Configure SNMP parameters

# Syntax

cnfsnmp <GET community string> <SET community string>

## Related Commands

dspsnmp, dspsnmpstats

#### **Attributes**

![](_page_8_Picture_87.jpeg)

## Example 1 Description

cnfsnmp

Configure the SNMP GET and SET community string parameters

#### **Table 15-6 cnfsnmp – Parameters**

![](_page_8_Picture_88.jpeg)

# **cnfstatmast**

Configures an IP address for the Statistics Master process in StrataView Plus. The **cnfstatmast** command defines the IP address for routing the messages to and from the Statistics Master in StrataView Plus.

The Statistics Master process requests and receives network statistics by using TFTP Get and Put messages. These TFTP messages pass between the node and the Statistics Master over IP Relay. See the **cnfnwip** description for details on setting a node address.

### Full Name

Configure statistics master SV+ address

**Syntax** 

cnfstatmast <IP Address>

### Related Commands

cnfnwip, dspnwip

#### **Attributes**

![](_page_9_Picture_111.jpeg)

#### Example 1 Description

cnfstatmast 199.35.96.217

Configure 199.35.96.217 as the IP address for the Statistics Master

#### **Table 15-7 cnfstatmast – Parameters**

![](_page_9_Picture_112.jpeg)

# **cnfsysparm**

Configures the system (network-wide) parameters.

**Note** Using **cnfsysparm** requires caution because network rerouting or loss of data may result from changes in system parameters. If necessary, consult with the Cisco TAC before you use this command.

The following paragraphs describe the user-configurable system parameters. The table that follows this list shows the system parameters, their default values, and their ranges. The numbers in the following paragraphs are the index numbers in the table.

- 1: Maximum Time Stamped Packet Age (msecs) Time stamped packets older than this value are discarded. Conflicting values (when networks are joined) are resolved to the LOWER value. Range  $= 1-60$  (msec). Default  $= 40$  (msec).
- 2: Fail connections on communication break If 'Yes', connections are conditioned if the node at the other end of the connection becomes unreachable. Conflicting values are resolved to 'Yes'. Default = No
- 3–7: Maximum Network Delay for various types of compressed voice and high-speed data connections using SDP/LDP on an IPX or LDM/HDM on an IGX. When the total queueing delay on a route exceeds this value, connection traffic cannot use that route. The delay is given in milliseconds with a range of 1 to 255 msec. Only multiples of 1 msec are valid. Conflicting values (when networks are joined) are resolved to the lower value.
- 8–12: Maximum Network Delay for CDP or CVM to CDP or CVM compressed voice and high-speed data connections. When the total queueing delay on a route exceeds this value, connection traffic cannot use that route. The delay is given in milliseconds with a range of 1 to 255 msec. Only multiples of 1 msec are valid. Conflicting values (when networks are joined) are resolved to the higher value.
- 13: Enable Discard Eligibility (DE) bit for frame relay connections. Frames received with DE set have been sent on connections where the PIR has been exceeded and are eligible to be discarded. Enabling DE automatically enables CLP. CLP is disabled when Discard Eligibility is turned off except on the bursty data B queue when the ForeSight feature is enabled.
- 14: Using Frame Relay standard parameters allows you to substitute Bc for VC Q depth and Be for PIR when you configure frame relay ports and connections. Displays for frame relay ports and connections reflect the choice. Note that, if you change this parameter, a network-wide reset to the default values takes place for all frame relay classes, and the system displays a warning that it has done so.
- 15–20: Maximum Local Delay for InterDom(ain) CDP or CVM to CDP or CVM connections is similar to parameters 8–12 described above. These parameters are used to set the maximum delay at the local domain in structured networks. These delays can be set only on a domain by domain basis, not end to end.

This command sets system parameter values for all nodes in the network. Network-wide parameters are configurable only when all nodes in the network are reachable. Be aware of the consequences of the resolution of conflicting values when networks are joined. The following table lists the system parameters, their default values, and their ranges. The summary, examples, and parameter summary then follows.

#### **Table 15-8**

![](_page_11_Picture_105.jpeg)

#### Full Name

Configure system parameters

Syntax cnfsysparm <index> <value>

## Related Commands none

# **Attributes** Privilege 1 Jobs Yes Log Yes Node IPX, IGX, BPX Lock Yes

## Example 1 Description

cnfsysparm

Configure system-wide parameters. In response to the prompt "Continue" at the bottom of the display enter a "y" or press Return to display the second screen.

## System Response

![](_page_12_Picture_97.jpeg)

This Command: cnfsysparm

Continue?

In response to the prompt "Continue" at the bottom of the display enter a "y" or press return to display the second screen.

![](_page_13_Picture_125.jpeg)

This Command: cnfsysparm

Which parameter do you wish to change:

When the following prompt appears on the screen:

Which parameter do you wish to change:

Enter the number of the parameter you wish to change, along with the value. For example, to change the Maximum Time-Stamped Packet Age (1) from 40 msecs to 42 msecs, enter:

1 42

When you configure this parameter, the second screen does not change. However, if you change item 15, the following prompt appears on the screen:

Changing this parameter will reset Frame Relay classes to their defaults. Continue (y/n)?

Changing parameter 15 requires a change in the Frame Relay classes. Since Frame Relay classes are not associated with a specific port (or port speed 0), no translation can be made. The values for Bc and Be, or VC Q depth and PIR are reset to their default values.

![](_page_13_Picture_126.jpeg)

![](_page_13_Picture_127.jpeg)

# **cnftime**

Sets the time for the entire network. The time is broadcast to all nodes in the network. The time displayed at each node is adjusted for the node's time zone. (See the **cnftmzn** command for more information.) This command can only be executed if the date for the network has already been configured using the **cnfdate** command. If hour, minute, or second is not entered, the current value is kept.

# Full Name

Configure time

## **Syntax** cnftime <hour> <minute> <second>

## Related Commands

cnfdate, cnftmzn

## **Attributes**

![](_page_14_Picture_96.jpeg)

## Example 1 Description

cnftime 19 31 00

Configure time to 7:31 in the evening. The system displays two warning prompts before it changes the time.

![](_page_15_Picture_61.jpeg)

This Command: cnftime 19 31 00

Warning: Changing time of day affects StrataView statistics timestamps Hit RETURN to change clock, DEL to abort

![](_page_15_Picture_62.jpeg)

![](_page_15_Picture_63.jpeg)

# **deluser**

Deletes a user from the network. A user can delete users at any lower privilege level.

# Full Name

Delete a user

Syntax deluser <user\_id>

### Related Commands

adduser, dspusers

#### **Attributes**

![](_page_16_Picture_103.jpeg)

# Example 1 Description

deluser john

Delete user john

![](_page_16_Picture_104.jpeg)

Last Command: deluser John

Next Command:

**Table 15-11 deluser – Parameters**

| Parameter | <b>Description</b>                                         |
|-----------|------------------------------------------------------------|
| userid    | Specifies the name of the user to delete from the network. |

# **dspnwip**

Displays the IP address for each node in the network. The IP address is used to route TFTP messages transferring bulk statistics between the node and the StrataView Plus Statistics Master.

Full Name Display network IP interface

**Syntax** dspnwip

Related Commands

cnfwip

## **Attributes**

![](_page_17_Picture_113.jpeg)

# Example 1 Description

#### dspnwip

Display network IP addresses.

![](_page_17_Picture_114.jpeg)

# **dsppwd**

Displays the password of the current user or any user at any lower privilege level.

# Full Name Display password

Syntax dsppwd <user\_id>

# Related Commands adduser, cnfpwd, deluser, dspusers

## **Attributes**

![](_page_18_Picture_69.jpeg)

# Example 1 Description dsppwd yourid Display the password for user YourID

| alpha                       | TRM YOUrID:1 IPX 16 8.2 Mar. 16 1996 13:56 PST |  |  |  |
|-----------------------------|------------------------------------------------|--|--|--|
|                             |                                                |  |  |  |
|                             | The password for YourID is liftoff             |  |  |  |
|                             |                                                |  |  |  |
|                             |                                                |  |  |  |
|                             |                                                |  |  |  |
|                             |                                                |  |  |  |
|                             |                                                |  |  |  |
|                             |                                                |  |  |  |
|                             |                                                |  |  |  |
| This Command: dsppwd YourID |                                                |  |  |  |
| Next Command: dsppwd YourID | This screen will self-destruct in ten seconds  |  |  |  |
|                             |                                                |  |  |  |

**Table 15-12 dsppwd – Parameters**

![](_page_19_Picture_41.jpeg)

# **dspsnmp**

Display the following SNMP parameters for the current node:

- Get Community String
- Set Community String
- Trap Community String
- SNMP Set Request Queue Size
- SNMP Queued Request Timeout, in seconds
- SNMP Trap Event Queue Size

Full Name Display SNMP parameters

**Syntax** dspsnmp

#### Related Commands

cnfsnmp, dspsnmpstats

#### **Attributes**

![](_page_20_Picture_111.jpeg)

Example 1 Description dspsnmp

Display the SNMP parameters for the current node.

![](_page_21_Picture_39.jpeg)

Last Command: dspsnmp

Next Command:

# **dspsnmpstats**

Displays the following SNMP statistics for the node:

- SVC Requests Received, the number of SVC request received.
- SVC Current Queue Length, the number of outstanding SVC requests in the queue.
- SVC Maximum Queue Length, the high watermark of the number of outstanding SVC requests in the queue.
- SVC Requests Timed Out, the number of SVC requests that have timed out.
- Current Trap Managers, the number of managers (up to 10) that are currently registered, their IP addresses and UDP ports.
- Traps Transmitted, the number of traps transmitted.
- TRAP Current Queue Length, the number of outstanding traps in the queue.
- TRAP Maximum Queue Length, the high watermark of the number of outstanding traps in the queue.
- TRAP Queue Events Discarded, the number of traps discarded due to queue overflow.
- Overflow Traps Transmitted, the number of overflow traps transmitted due to queue overflow.

Full Name Display SNMP parameters

**Syntax** dspsnmpstats

# Related Commands

cnfsnmp, dspsnmp

#### **Attributes**

![](_page_22_Picture_133.jpeg)

# Example 1 Description

dspsnmpstats

Display SNMP statistics for the current node.

![](_page_23_Picture_51.jpeg)

Last Command: dspsnmpstats

Next Command:

# **dspusers**

Displays users. The privilege levels in the display are restricted to those of the current user and any privileges below the current user.

Full Name

Display users

**Syntax** dspusers

#### Related Commands

adduser, deluser, dspusers

### **Attributes**

![](_page_24_Picture_77.jpeg)

## Example 1 Description

dspusers

Display the users on a network

# **dspusertask**

Displays information about the current user-task. The displayed information varies with the user task. For example, information about a vt session slightly differs from a telnet session. The command takes a user task number as an argument. If the user task number is unknown, enter the command without a number to see a list of possible user tasks and the current user task. The types of user tasks are as follows:

- User, which can be the control terminal user, auxiliary port user, or StrataView
- A telnet session
- A virtual terminal session (vt)
- An SNMP agent
- A job

### Full Name

Display user task

#### **Syntax**

dspusertask [user task number]

#### Related Commands

adduser, cnfpwd, deluser, dspusers, dsppwd

#### **Attributes**

![](_page_25_Picture_122.jpeg)

## Example 1 Description, step 1 dspusertask

Display user task information—without specifying a task in this case. This example shows a case in which the user has started a vt session on a node. See also step 2 of this example.

![](_page_26_Picture_136.jpeg)

#### Example 1 Description, step 2 9

This example shows the screen after the you enter a 9 at the prompt in the *previous* screen, a case in which you already started a vt session on a node. Note that the display shows the status as a vt slave, and the node on which the vt session originated is sw81.

sw78 VT SuperUser BPX 15 8.2 Jan. 31 1996 15:53 PST Task: VT-1 Logged in as: SuperUser VT master: no Master node is: sw81 VT pending: no Public lock: no Private lock: none No command is currently running. Previous command: dspusertask 9 Last Command: dspusertask 9

Next Command:

**Table 15-13 dspusertask – Parameters**

| <b>Parameter</b> | <b>Description</b>                                                    |
|------------------|-----------------------------------------------------------------------|
| user task number | Specifies the number of the user task whose information is displayed. |

# **dspusertasks**

Displays general information about all current user-tasks. The types of user tasks are as follows:

- User, which can be the control terminal user, auxiliary port user, or StrataView
- A telnet session
- A virtual terminal session (vt)
- An SNMP agent
- A job

## Full Name

Display user tasks

#### Syntax

dspusertasks

## Related Commands

adduser, cnfpwd, deluser, dspusers, dsppwd, dspusertask

## **Attributes**

![](_page_27_Picture_108.jpeg)

# Example 1 Description

dspusertasks

Display user task information.

![](_page_28_Picture_67.jpeg)

Last Command: dspusertasks

Next Command:

**dspusertasks**